#### Server-Side Data

# CSE 190 M (Web Programming), Spring 2008 University of Washington

Except where otherwise noted, the contents of this presentation are © Copyright 2008 Marty Stepp and Jessica Miller and are licensed under the Creative Commons Attribution 2.5 License.

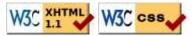

#### Web data

- most interesting web pages revolve around data
  - examples: Google, IMDB, Digg, Facebook, YouTube, Rotten Tomatoes
  - can take many formats: text, HTML, XML, multimedia
- many of them allow us to access their data
- some even allow us to submit our own new data

#### **URLs** and web servers

#### http://server/path/file

- usually when you type a URL in your browser:
  - your computer looks up the server's IP address using DNS
  - your browser connects to that IP address and requests the given file
  - the web server software (e.g. Apache) grabs that file from the server's local file system, and sends back its contents to you
- some URLs actually specify *programs* that the web server should run, and then send their output back to you as the result:

https://webster.cs.washington.edu/quote2.php

• the above URL tells the server webster.cs.washington.edu to run the program quote2.php and send back its output

# Server-Side web programming

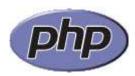

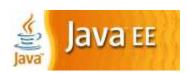

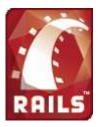

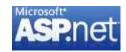

- server-side pages are programs written using one of many web programming languages/frameworks
  - examples: PHP, Java/JSP, Ruby on Rails, ASP.NET, Python, Perl
- the web server contains plugins that allow it to run those programs and send back their output as responses to web requests
- each framework has its pros and cons
  - we will use PHP for server-side programming in this course

#### Parameterized programs

- most server-side web programs accept parameters that guide their execution
- uses for parameters:
  - specify which data is to be fetched (article #20598; calender for 4/11/08)
  - specify an action to be performed (display all events; show appointments in sorted order)
  - submit new data to the server (save this new appointment; delete all events)

## Passing parameters (query strings)

http://www.google.com/search?q=colbert&ie=utf-8

• query string: a way of encoding parameters into a URL

http://server/path/program?query\_string

• a query string has the following format:

field1=value1&field2=value2&field3=value3...

- preceded by a?
- name=value pairs separated by &
- the above URL runs the program search, with parameter q set to colbert and the parameter ie set to utf-8
  - the program outputs the HTML search results

# Web data example

- we have set up a program to retrieve student ASCIImations:
  - the program is called ascii.php
  - on server https://webster.cs.washington.edu in the /stepp/ajax folder
  - accepts required parameter name specifying the student's last name
- example: to fetch Marty Stepp's ASCII, you'd fetch the URL:

https://webster.cs.washington.edu/stepp/ajax/ascii.php?name=stepp

#### Submitting data to a web server

- though web browsers mostly retrieve data from servers, sometimes they also want to send new data onto the server
- examples:
  - Hotmail: Send a message
  - Flickr: Upload a new photo
  - Google Calendar: Create a new appointment
- the data is sent in HTTP requests to the server
  - through Ajax
  - through XHTML **forms** (seen later)
- the data is placed into the request as parameters

## **GET requests and submitting data**

An HTTP GET request is not an appropriate way to submit data to a web server.

- GET requests embed their parameters in their URLs
- URLs are limited in length (~ 1024 characters)
- URLs cannot contain special characters without URL-encoding them
  - example: space  $\rightarrow$  %20
- private data in a URL can be seen or modified by users

# HTTP GET vs. POST requests

Recall from our first lecture, HTTP allows several kinds of web requests:

- **GET**: asks a server for a page or data
  - if request has parameters, they are sent in the URL as a query string
- **POST**: submits data to a web server and retrieves the server's response
  - if request has parameters, they are embedded in the request packet, not the URL
- **PUT**: uploads an entire file to a web server
  - useful for large uploads such as image files and email attachments

For submitting data, a POST request is more appropriate than a GET.

# **Creating a POST request**

```
new Ajax.Request(
   "url",
   {
    method: "post", // optional
    parameters: { name: value, name: value, ..., name: value },
    onSuccess: functionName,
    onFailure: functionName
   }
);
```

- Ajax. Request can also be used to post data to a web server
- method should be changed to "post" (or omitted; POST is default)
- any query parameters should be passed as a parameters parameter, written between {} braces as name: value pairs
  - GET request parameters can also be passed this way, if you like

# Practice problem: Submitting ASCII art

- Let's revisit the ascii.php example from a previous lecture.
- Suppose that the ascii.php service also accepts POST requests, where you can submit a new ASCIImation into the system.
- The POST requires two parameters:
- name: the last name of the student whose art is being submitted (String)
- ascii: the text of the ASCIImation to store (String)
- Modify our page to be able to both retrieve and submit ASCII art to this service.

# **Debugging Ajax Code**

Finding and fixing problems when interacting with server-side data

# Ajax code bugs

When writing Ajax programs, there are new kinds of bugs that are likely to appear.

- Nothing happens!
- The responseText or responseXML has no properties.
- The data isn't what I expect.

How do we find and fix such bugs?

# **Debugging in Firebug**

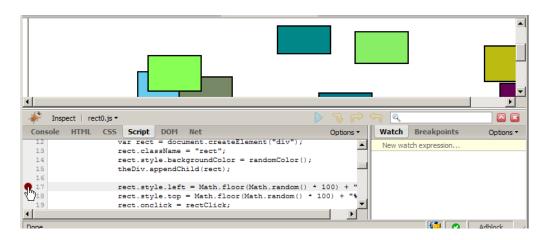

- open Firebug, click Script tab
- click to the left of a line to set a breakpoint
- refresh page
- when page runs, if it gets to that line in the JS code, program will halt

# **Breakpoints**

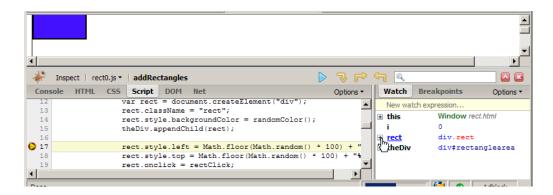

- data: once you've stopped at a breakpoint, you can examine any variables in the Watch tab at right
  - can click |+| to see properties/methods inside any object
  - this variable holds data about current object, or global data
  - if the object is global or not listed, type its name in the "New watch expression..." box
  - make sure Options → Show DOM Properties is checked, so you can see any DOM-related values

# Stepping through code

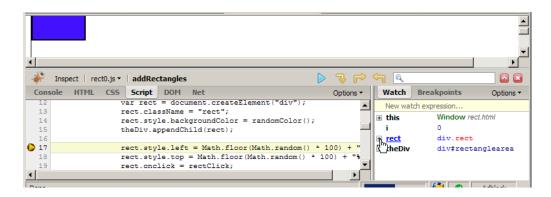

- code: once stopped at a breakpoint, you can continue execution:
  - **continue** (F8): start the program running again
  - \$\forall\$ step over (F10): run the current line of code completely, then stop again
  - F step into (F11): run the current line of code, but if it contains any calls to other methods, jump into those and stop
  - Step out (Shift-F11): run the current function to completion and return, then stop

# **Debugging Ajax code**

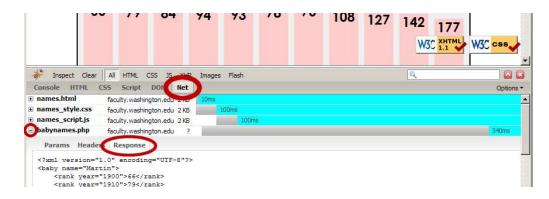

- Net tab shows each request, its parameters, response, any errors
- expand a request with + and look at **Response** tab to see Ajax result

# Debugging responseXML

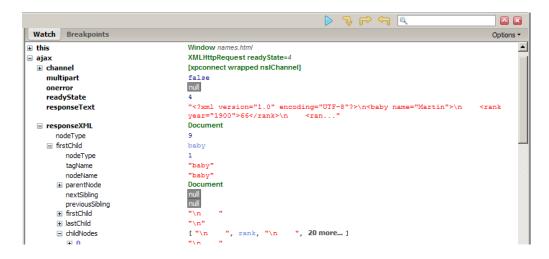

• can examine the entire XML document, its node/tree structure